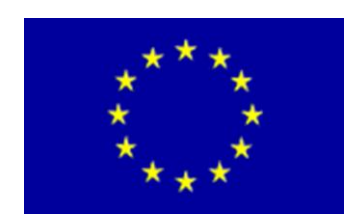

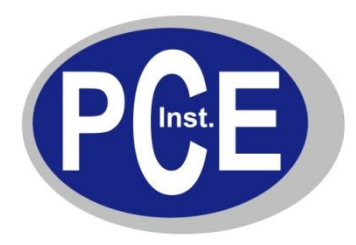

PCE Deutschland GmbH Im Langel 4 D-59872 Meschede Deutschland Tel: 01805 976 990\* Fax: 029 03 976 99-29 info@warensortiment.de www.warensortiment.de

\*14 Cent pro Minute aus dem dt. Festnetz, max. 42 Cent pro Minute aus dem dt. Mobilfunknetz.

# **Bedienungsanleitung Videofunkendoskop PCE-VE500**

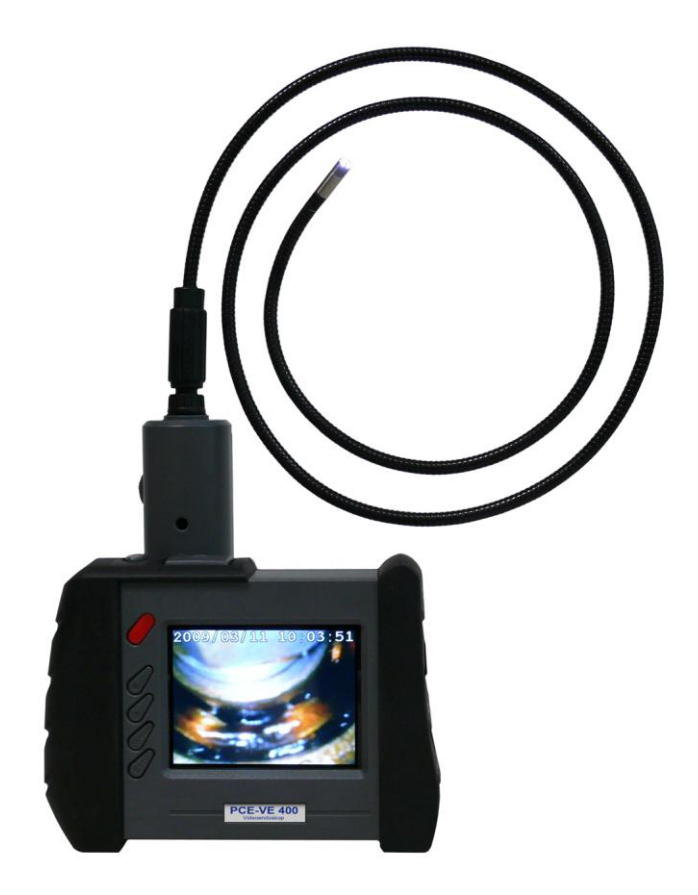

Version 1.1 19.10.2011

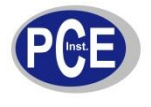

## **Inhaltsverzeichnis**

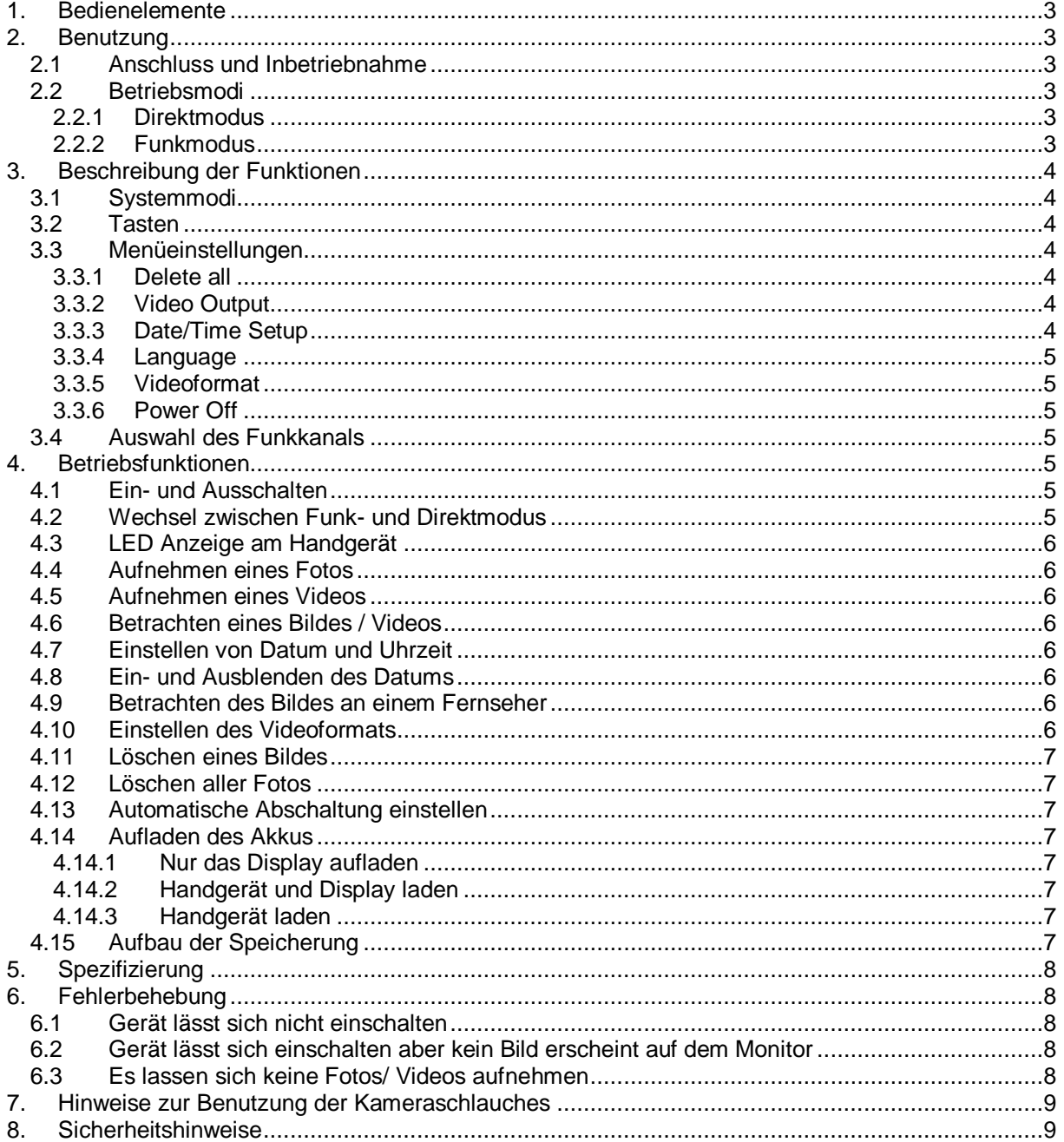

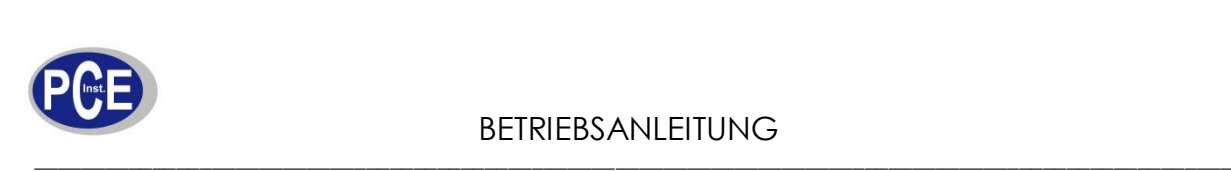

低调

國

www.warensortiment.de

<span id="page-2-0"></span>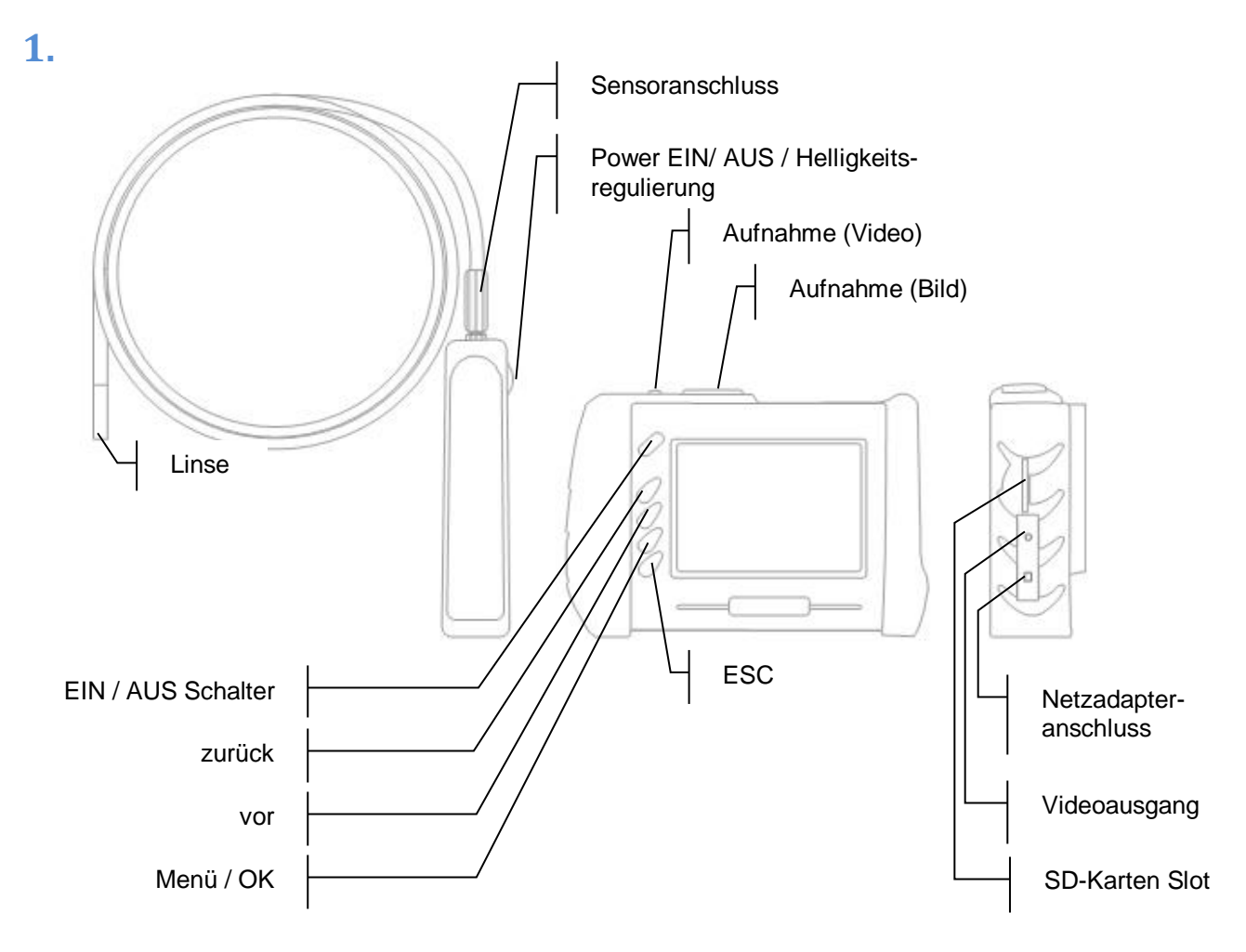

## <span id="page-2-1"></span>**2.**

#### <span id="page-2-2"></span>2.1 Anschluss und Inbetriebnahme

- (1) Verbinden Sie das Endoskopkabel mit dem Handgriff und schrauben Sie es fest. Achten Sie dabei auf die Nase, die sicherstellt, dass das Kabel korrekt angeschlossen wird.
- (2) Drehen Sie an dem EIN / AUS Schalter im Uhrzeigersinn um das Gerät einzuschalten. Wenn Sie ein "klick" hören ist der Handgriff eingeschaltet. Die grüne LED signalisiert Betriebsbereitschaft.
- (3) Drücken Sie für 3 Sekunden den EIN / AUS Schalter am Bildschirm. Das Display zeigt nun das aktuelle Bild, welches die Linse aufnimmt.
- (4) Drücken Sie die Aufnahmetaste (Bild oder Video) um eine entsprechende Aufnahme zu machen.

#### <span id="page-2-3"></span>2.2 Betriebsmodi

<span id="page-2-4"></span>Das Endoskop besitzt zwei Betriebsmodi: Direktmodus und Funkmodus.

#### 2.2.1 Direktmodus

Stecken Sie den Handgriff hinten auf das Display. Das Endoskop arbeitet nun ohne Funk und ist direkt verbunden und somit weniger Störempfindlich gegen äußere Funkwellen.

#### <span id="page-2-5"></span>2.2.2 Funkmodus

Das Endoskop wechselt automatisch in den Funkmodus wenn Sie den Handgriff aus der Station entfernen.

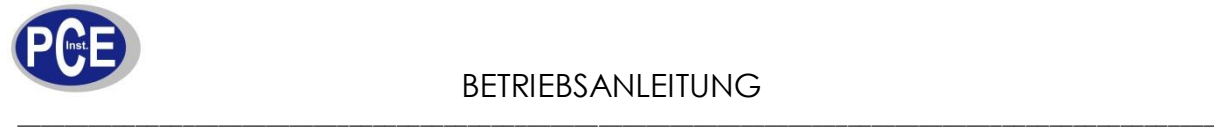

## <span id="page-3-0"></span>**3.**

#### <span id="page-3-1"></span>3.1 Systemmodi

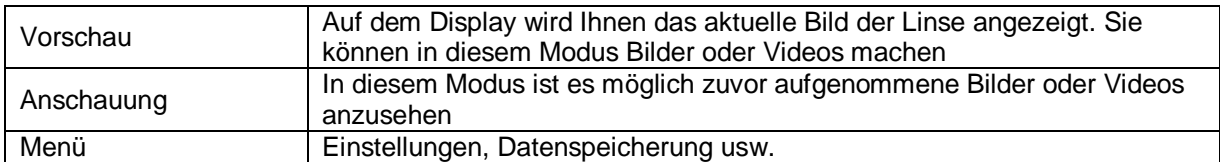

#### <span id="page-3-2"></span>3.2 Tasten

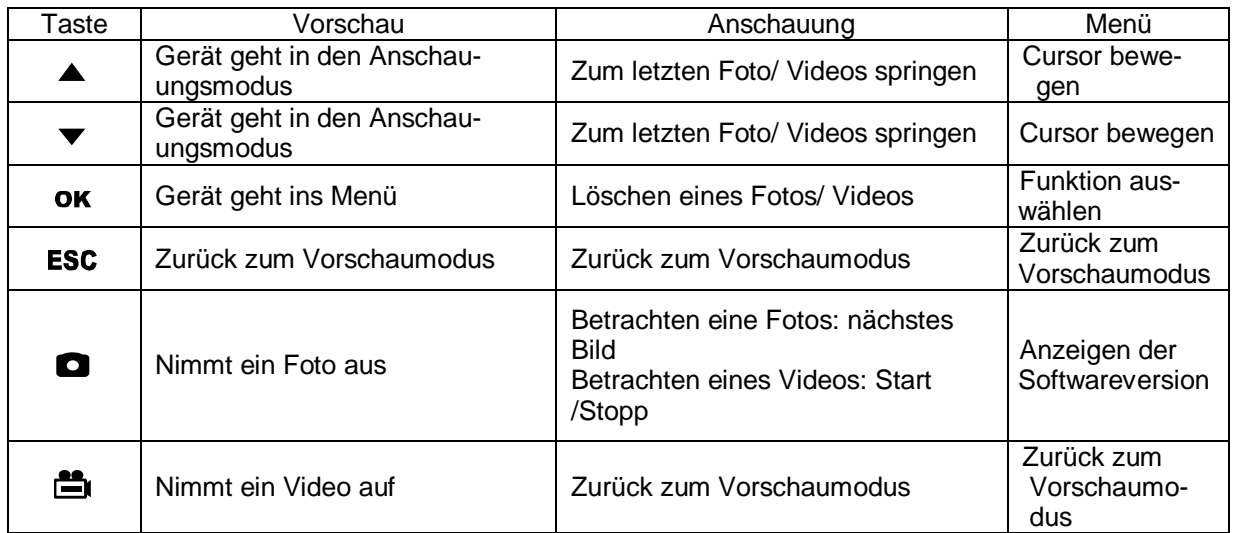

#### <span id="page-3-3"></span>3.3 Menüeinstellungen

Drücken Sie im Vorschaumodus die Menütaste um ins Menü zugelangen.

Im Menü können Sie aus folgenden Punkten auswählen:

DELETE ALL (Alles löschen)

VIDEO OUTPUT (Videoausgabe)

DATE/TIME SETUP (Datums- und Zeiteinstellung

LANGUAGE (Sprache)

VIDEO FORMAT (Videoformat) AUTO POWER OFF (automatische Abschaltung)

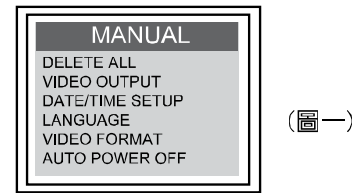

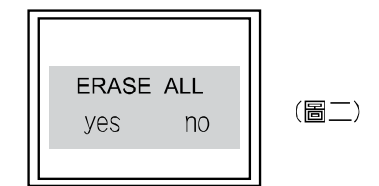

#### <span id="page-3-4"></span>3.3.1 Delete all

Wenn Sie diese Funktion auswählen können Sie sämtliche gespeicherten Daten von der SD Karte löschen. Wählen Sie mit den Pfeiltasten Ja oder Nein aus und bestätigen Sie mit Ok. Drücken Sie die ESC Taste um diesen Modus zu verlassen.

#### <span id="page-3-5"></span>3.3.2 Video Output

Wenn Sie das Bild auf einem Fernseher oder einem anderen Anzeigegerät dargestellt haben möchten, wählen Sie diese Option aus und bestätigen Sie mit OK. Voraussetzung ist, dass Sie das Display mit dem Fernseher verbunden haben.

#### <span id="page-3-6"></span>3.3.3 Date/Time Setup

Benutzen Sie die Pfeil Tasten um zwischen den Positionen zu wechseln. Mit Hilfe der **O** und Tasten können Sie die Werte verändern.

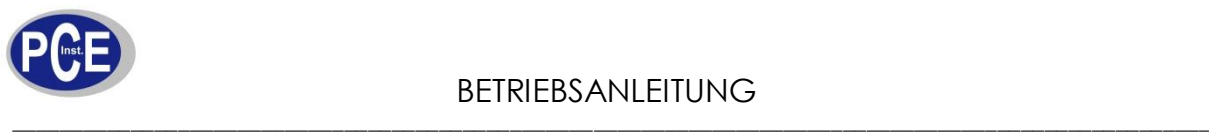

#### <span id="page-4-0"></span>3.3.4 Language

Wählen Sie Ihre bevorzugte Sprache aus.

#### <span id="page-4-1"></span>3.3.5 Videoformat

Wählen Sie das Videoformat aus, dass Ihr Fernseher unterstützt.

#### <span id="page-4-2"></span>3.3.6 Power Off

<span id="page-4-3"></span>Stellen Sie die automatische Abschaltung ein um die Laufzeit zu erhöhen.

#### 3.4 Auswahl des Funkkanals

Damit der Handsender und das Display miteinander kommunizieren können müssen beide auf derselben Frequenz arbeiten. Wechseln Sie die Kanäle wie im Bild abgebildet mit einem kleinen Schraubendreher.

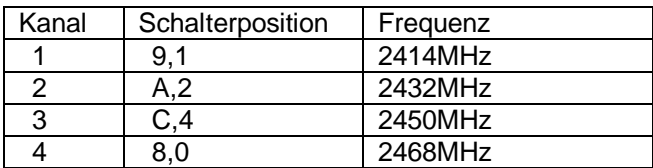

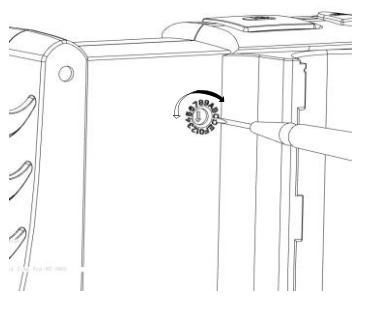

### <span id="page-4-4"></span>**4.**

#### <span id="page-4-5"></span>4.1 Ein- und Ausschalten

- (1) Drücken Sie die Ein / Aus Taste für 3 bis 5 Sekunden das Gerät schaltet sich ein und zeigt auf dem Display **SD Karten-Speicherplatz und Ladestand der Batterie an**
- (2) Drücken Sie die Taste erneut für 3 bis 5 Sekunden schaltet sich das Gerät aus.

<span id="page-4-6"></span>4.2 Wechsel zwischen Funk- und Direktmodus

(1) Stecken Sie den Handgriff wie im Bild gezeigt in das Display um in den Direktmodus zu wechseln

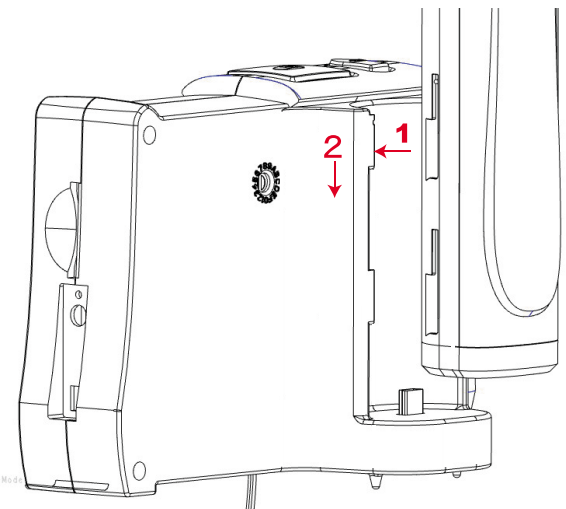

(2) Das Bild auf Display kann beim Wechsel zwischen Funk- und Direktmodus kann es sein, dass es zu Verzerrungen auf dem Bildschirm kommt.

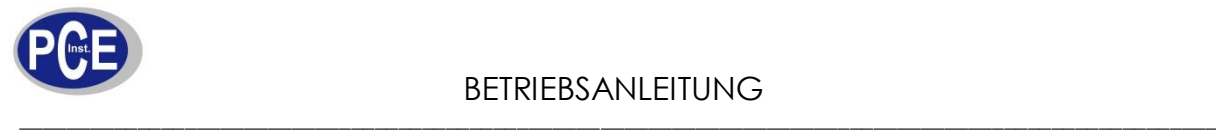

#### <span id="page-5-0"></span>4.3 LED Anzeige am Handgerät

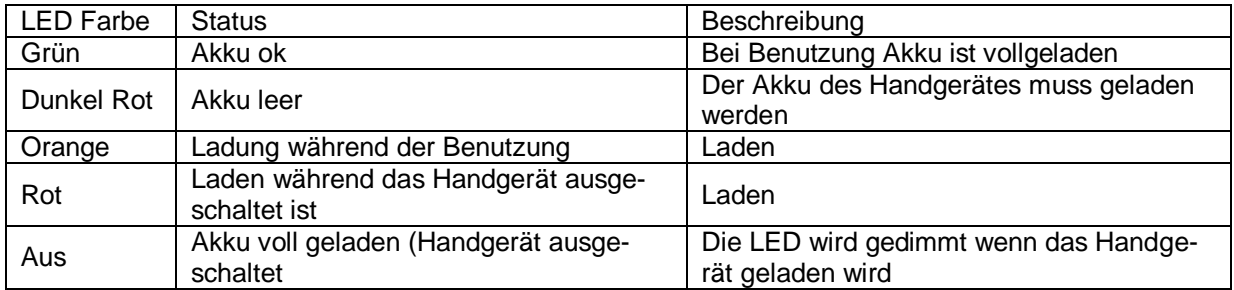

#### <span id="page-5-1"></span>4.4 Aufnehmen eines Fotos

Drücken Sie die Taste um ein Foto aufzunehmen. Wenn Sie die Taste gedrückt halten können Sie sich das zuletzt aufgenommene Foto angucken.

#### <span id="page-5-2"></span>4.5 Aufnehmen eines Videos

Drücken Sie die **E**t Taste um ein Video aufzunehmen. Das Et Symbol erscheint unten im Display. Drücken Sie die Taste erneut um die Aufnahme zu beenden.

#### <span id="page-5-3"></span>4.6 Betrachten eines Bildes / Videos

Drücken Sie eine Pfeiltaste im Vorschaumodus um in den Anschauungsmodus zu wechseln. Durch erneutes betätigen der Pfeiltaste können Sie durch die aufgenommenen Bilder/ Videos blättern.

#### <span id="page-5-4"></span>4.7 Einstellen von Datum und Uhrzeit

- (1) Drücken Sie die Menü Taste
- (2) Drücken Sie die Pfeiltasten um zur Einstellung für Datum und Uhrzeit zugelangen
- (3) Drücken Sie die Menü Taste
- (4) Drücken Sie die  $\Box$  und  $\Box$  Taste um die Werte zu verändern
- (5) Drücken Sie die Pfeil-Unten Taste um zum nächsten Punkt zugelangen
- (6) Wiederholen Sie Schritt 4 und 5 bis die korrekte Einstellung vorgenommen wurde
- (7) Drücken Sie den Menü Taste um die Einstellung zu beenden

#### <span id="page-5-5"></span>4.8 Ein- und Ausblenden des Datums

- (1) Drücken Sie die Menütaste
- (2) Drücken Sie die Pfeiltasten um zur Einstellung für Datum und Uhrzeit zugelangen
- (3) Drücken Sie die Menü Taste
- (4) Drücken Sie die Pfeiltaste bis Sie zum Punkt Display gelangen
- (5) Drücken Sie die Taste um zwischen EIN / AUS zu wechseln.
- (6) Drücken Sie die Menü Taste um die Einstellung zu beenden

#### <span id="page-5-6"></span>4.9 Betrachten des Bildes an einem Fernseher

- (1) Verbinden Sie das Endoskop mit Hilfe des AV Kabels mit dem Fernseher
- (2) Drücken Sie die Menütaste
- (3) Drücken Sie die Pfeiltasten um zur Einstellung Video Ausgang zu gelangen
- (4) Drücken Sie die Menütaste
- (5) Das Bild wird nun auf dem Fernseher angezeigt

#### <span id="page-5-7"></span>4.10 Einstellen des Videoformats

- (1) Drücken Sie die Menütaste
- (2) Drücken Sie die Pfeiltasten um zur Einstellung für das Videoformat zugelangen
- (3) Drücken Sie den Menütaste
- (4) Wählen Sie mit Hilfe der Pfeiltasten zwischen NTSC und PAL
- (5) Drücken Sie die Menütaste

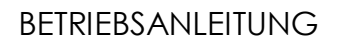

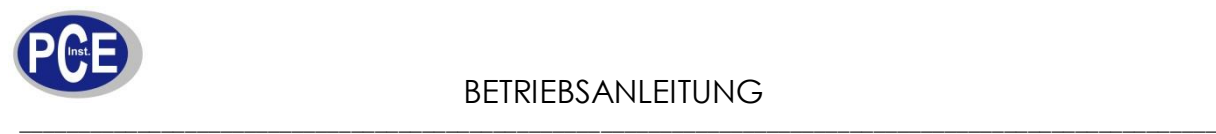

#### <span id="page-6-0"></span>4.11 Löschen eines Bildes

- (1) Wechseln Sie in den Anschauungsmodus und wählen Sie das Bild aus, dass Sie löschen möchten
- (2) Drücken Sie die Menütaste
- (3) Wählen Sie mit Hilfe der Pfeiltasten zwischen Ja und Nein aus
- (4) Drücken Sie die Menütaste um das Löschen zu bestätigen oder drücken Sie die ESC Taste um abzubrechen

#### <span id="page-6-1"></span>4.12 Löschen aller Fotos

- (1) Drücken Sie die Menütaste
- (2) Drücken Sie die Pfeiltasten um zur Einstellung zum Löschen aller Fotos zugelangen
- (3) Drücken Sie die Menütaste
- (4) Wählen Sie mit Hilfe der Pfeiltasten zwischen Ja und Nein aus
- (5) Drücken Sie die Menütaste um das Löschen zu bestätigen oder drücken Sie die ESC Taste um abzubrechen
- <span id="page-6-2"></span>4.13 Automatische Abschaltung einstellen
	- (1) Drücken Sie die Menütaste
	- (2) Drücken Sie die Pfeiltasten um zur Einstellung der automatischen Abschaltung zu gelangen
	- (3) Drücken Sie die Menütaste
	- (4) Wählen Sie mit Hilfe der Pfeiltasten zwischen der Abschaltungszeit und der Deaktivierung
	- (5) Drücken Sie die Menütaste

#### <span id="page-6-3"></span>4.14 Aufladen des Akkus

#### <span id="page-6-4"></span>4.14.1 Nur das Display aufladen

Stecken Sie den Netzadapter in die passende Buchse am Display ein. Das Display wird dann geladen.

#### <span id="page-6-5"></span>4.14.2 Handgerät und Display laden

Stecken Sie das Handgerät auf das Display und den Netzadapter in die Strombuchse. Es werden nun Display und Handgerät gleichzeitig geladen.

#### <span id="page-6-6"></span>4.14.3 Handgerät laden

Verbinden Sie das Handgerät über ein USB Kabel mit einem USB Port an Ihrem Computer. Das Handgerät wird so geladen.

*Achtung: Beim Laden müssen Handgerät und Display ausgeschaltet sein!*

#### <span id="page-6-7"></span>4.15 Aufbau der Speicherung

Alle gespeicherten Daten (Bilder und Videos) finden Sie auf der SD Karte in dem Ordner 100MEDIA im Ordner DCIM.

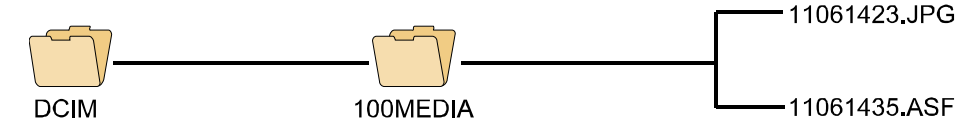

Der Dateiname stellt sich wie folgt zusammen:

|1||1||0 6||1 4||2 3||JPG| Monat Tag Stunde Minute Sekunde. Dateiendung

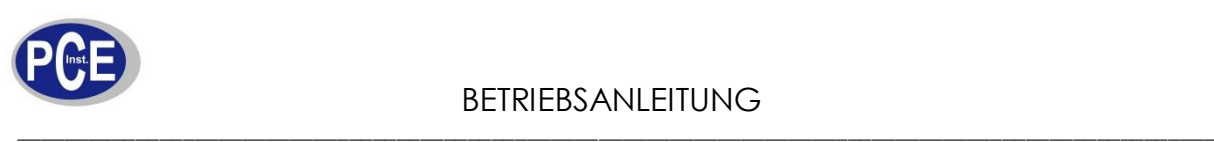

#### <span id="page-7-0"></span>**5.**

 $\overline{\phantom{a}}$ 

愕

**R** 

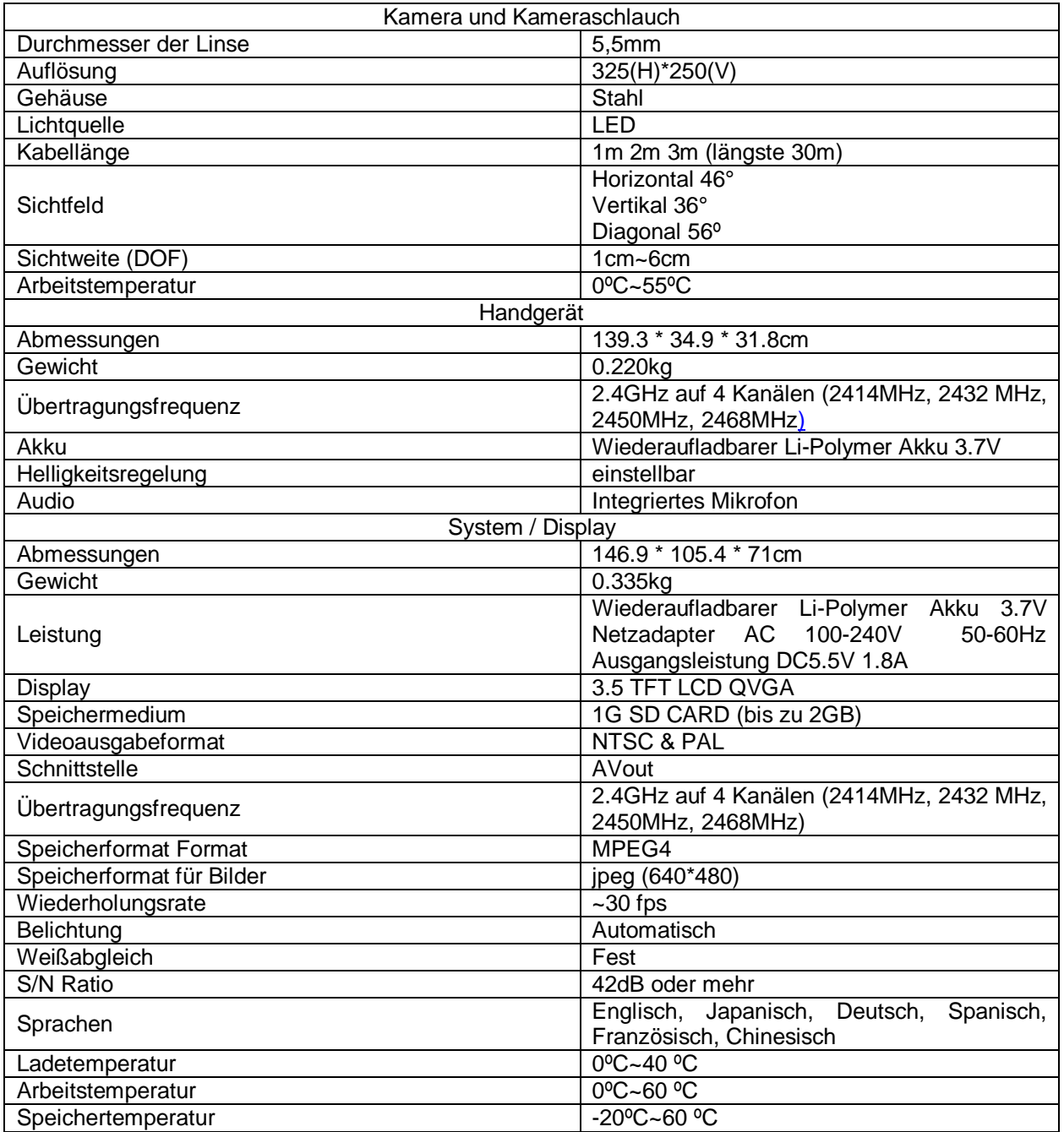

## <span id="page-7-1"></span>**6.**

<span id="page-7-2"></span>6.1 Gerät lässt sich nicht einschalten Bitte laden Sie den Akku auf

<span id="page-7-3"></span>6.2 Gerät lässt sich einschalten aber kein Bild erscheint auf dem Monitor Bitte überprüfen Sie die Verbindung zwischen Kabel und Handgerät

<span id="page-7-4"></span>6.3 Es lassen sich keine Fotos/ Videos aufnehmen Überprüfen Sie ob sich eine SD Karte im Gerät befindet.

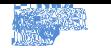

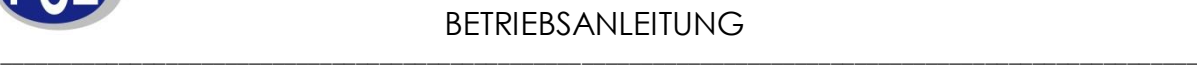

Überprüfen Sie ob der Schreibschutz auf der Karte aufgehoben ist. Stellen Sie sicher, dass die Speicherkarte weder voll noch zerstört ist.

## <span id="page-8-0"></span>**7.**

- Halten Sie den Kameraschlauch niemals in brennbare Flüssigkeiten oder Gase!
- Der Schlauchbesteht aus dünnen Leitungen für die Kamera und die Beleuchtung. Achten Sie darauf, dass der Schlauch niemals mehr als 180° gedehnt wird und rollen Sie den Kameraschlauch in einem möglichst großen Winkel auf.
- <span id="page-8-1"></span>Zum reinigen der Kameralinse benutzen Sie einfach einen trockenen Lappen.  $\bullet$

#### **8.**

- Entfernen Sie die SD Karte nicht wenn Sie ein Bild/ Video aufnehmen, dies kann zu Speicherverlusten führen oder die Speicherkarte zerstören.
- Zur Speicherung von Videos empfehlen wir eine SD Karte mit einer 80X Schreibgeschwindigkeit.  $\bullet$
- Benutzen Sie das Endoskop niemals im Bereich der Medizin
- Halten Sie den Kameraschlauch niemals in brennbare Flüssigkeiten oder Gase!
- Benutzen Sie das Endoskop niemals innerhalb eines Treibstofftanks für Gas, Alkohol usw.  $\bullet$
- Benutzen Sie keine Reinigungsmittel zur Reinigung des Gerätes  $\bullet$
- Öffnen Sie niemals das Endoskop
- Biegen Sie den Kameraschlauch nicht über einen Winkel von 180°
- Benutzen Sie nur das empfohlene Zubehör, andere Zubehörartikel können das Gerät zerstören
- Benutzen Sie das Endoskop nicht in medizinischen Einrichtungen oder in einem Flugzeug die Funksignale können andere Signale stark beeinträchtigen
- Setzen Sie das Gerät nicht dem direkten Sonnenlicht aus
- Lagern Sie das Gerät in einem kühlen, trockenem und gut belüftetem Raum

Bei Fragen kontaktieren Sie bitte die PCE Deutschland GmbH.

Eine Übersicht der Messtechnik finden Sie hier:<http://www.warensortiment.de/messtechnik.htm> Eine Übersicht aller Messgeräte finden Sie hier:<http://www.warensortiment.de/messtechnik/messgeraete.htm> Eine Übersicht aller Waagen finden Sie hier:<http://www.warensortiment.de/messtechnik/messgeraete/waagen.htm>

Zur Umsetzung der ElektroG (Rücknahme und Entsorgung von Elektro- und Elektronikaltgeräten) nehmen wir unsere Geräte zurück. Sie werden entweder bei uns wiederverwertet oder über ein Recyclingunternehmen nach gesetzlicher Vorgabe entsorgt.

WEEE-Reg.-Nr. DE69278128

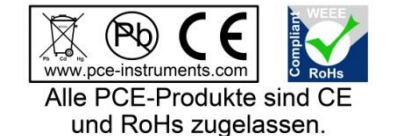